WebLogic Server Configuration Checklist
Oracle Banking Payments
Release 14.5.0.0.0
[April] [2022]

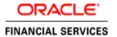

# **Table of Contents**

| 1.  | INTRODUCTION                                         |   |
|-----|------------------------------------------------------|---|
|     | ABOUT THIS MANUAL                                    |   |
| 2.  | WEBLOGIC SERVER CONFIGURATION                        |   |
| 2.1 | CHECK LIST TO VALIDATE WERLOGIC SERVER CONFIGURATION | 2 |

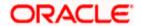

## 1. Introduction

## 1.1 AboutThisManual

This document briefs the list of checklists to validate WebLogic Server Configuration, to make it compatible to Oracle Banking Payments 14.5.

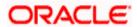

## 2. WebLogic Server Configuration

### 2.1 <u>ChecklisttoValidateWebLogicServerConfiguration</u>

Below are the list of steps to validate WebLogic Server Configuration post successful installation of Oracle Banking Payments:

- 1. Identify the Managed Server in which the Application EAR is deployed
  - a. Login to the WebLogic Console
  - b. Navigate to Environment --> Servers
  - c. From the List of Servers, locate and click on the Managed Server in which the Application EAR is deployed

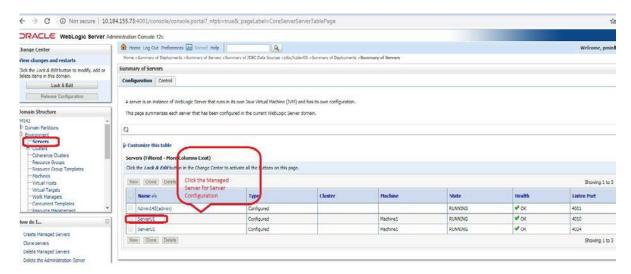

- 2. Verifying Arguments for Reference Number Generation
  - a. After clicking the Managed Server, navigate to 'Server Start' tab under the 'Configuration Tab'
  - b. Verify the Arguments as shown below

-Dserver.id=1 -Dweblogic.security.SSL.nojce=true

#### Note

Parameter '-Dserver.id=1' is required for the Reference Number Generation in Oracle Banking Payments Transaction screens. If not set, Oracle Banking Payments Transaction screens on launch will report Error on click of NEW

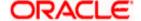

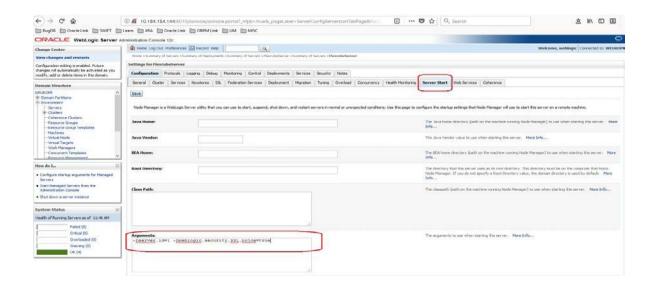

3. Time-to-Live Override value for ACC\_ENTRY\_RES\_BKP\_IN queue

ACC\_ENTRY\_RES\_BKP\_IN hold all the JMS responses from FCUBS such as ECA, EAC, Accounting etc. Hence message should be available on queue for longer period for MDB to read and process before it move to Error ACC\_ENTRY\_RES\_BKP\_IN\_E queue.

To achieve this, there is an increase "Time-to-Live Override" property value of ACC\_ENTRY\_RES\_BKP\_IN to 7200000 (2 Hours approx.) as per below screenshot. This property available in Override tab of ACC\_ENTRY\_RES\_BKP\_IN queue.

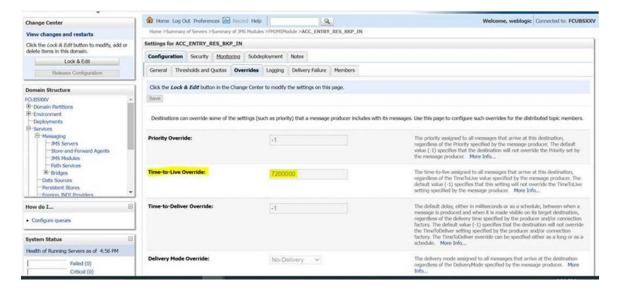

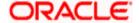

- 4. Data Source Setup Verification
  - a. Navigate to the Data Sources Configuration
  - b. Below Data Sources must be mapped in the Data Sources Configuration
    - i. Jdbc/fcjdevDS
    - ii. Jdbc/fcjdevDS\_GTXN
    - iii. Jdbc/fcjdevDS\_XA
    - iv. Jdbc/fcjSchedulerDS

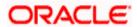

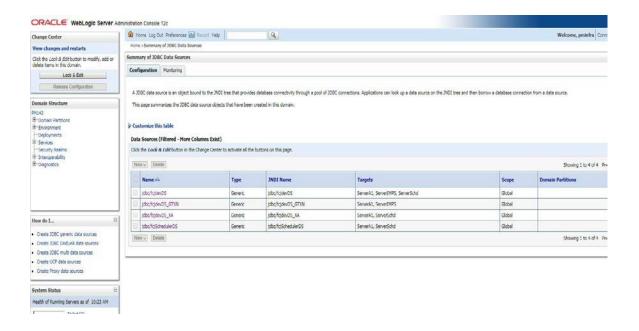

- Below listed Data Sources must be configured as NXA (Please refer to the below screenshot for Jdbc/fcjdevDS GTXN)
  - i. Jdbc/fcjdevDS
  - ii. Jdbc/fcjdevDS\_GTXN

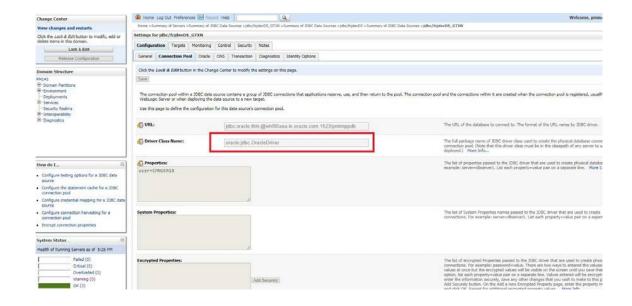

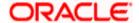

- d. Below options must be enabled for the GTXN Data Source Jdbc/fcjdevDS GTXN
  - i. Supports Global Transactions
  - ii. Logging Last Resource

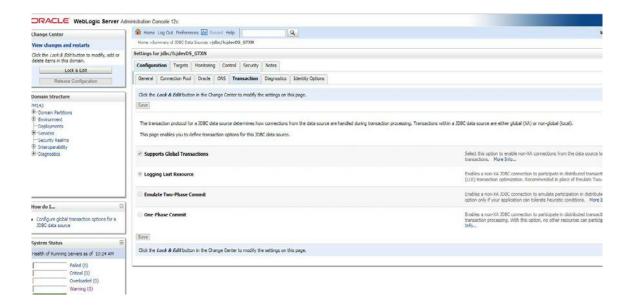

- 5. Verifying data in SMTB\_MODULES\_GROUP Table
  - JNDI Names Input during Installation process must be verified with records in the SMTB\_MODULES\_GROUP table

Below is the screenshot of Data Input during installation

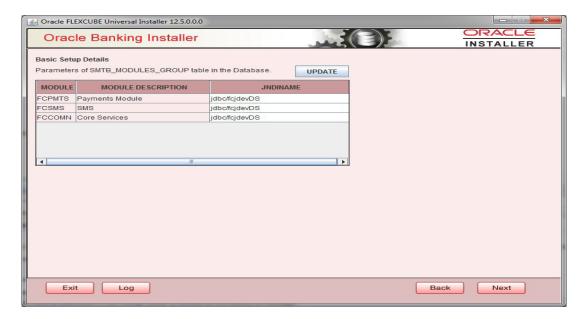

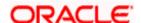

### SELECT \* FROM smtb modules group

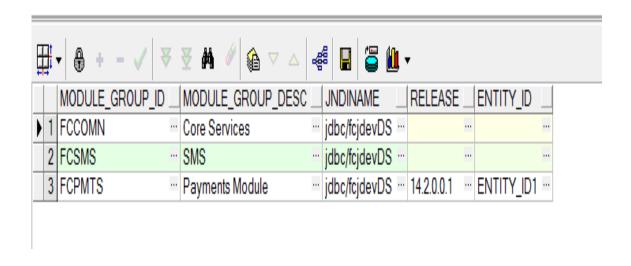

#### Note

Post these changes restart the managed server

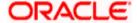

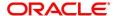

Oracle Banking Payments WebLogic Server Configuration Checklist [April 2022]
Version 14.5.0.0.0

Oracle Financial Services Software Limited Oracle Park Off Western Express Highway Goregaon (East) Mumbai, Maharashtra 400 063 India

Worldwide Inquiries: Phone: +91 22 6718 3000 Fax:+91 22 6718 3001 www.oracle.com/financialservices/

Copyright © 2017, 2022, Oracle and/or its affiliates. All rights reserved.

Oracle and Java are registered trademarks of Oracle and/or its affiliates. Other names may be trademarks of their respective owners.

U.S. GOVERNMENT END USERS: Oracle programs, including any operating system, integrated software, any programs installed on the hardware, and/or documentation, delivered to U.S. Government end users are "commercial computer software" pursuant to the applicable Federal Acquisition Regulation and agency-specific supplemental regulations. As such, use, duplication, disclosure, modification, and adaptation of the programs, including any operating system, integrated software, any programs installed on the hardware, and/or documentation, shall be subject to license terms and license restrictions applicable to the programs. No other rights are granted to the U.S. Government.

This software or hardware is developed for general use in a variety of information management applications. It is not developed or intended for use in any inherently dangerous applications, including applications that may create a risk of personal injury. If you use this software or hardware in dangerous applications, then you shall be responsible to take all appropriate failsafe, backup, redundancy, and other measures to ensure its safe use. Oracle Corporation and its affiliates disclaim any liability for any damages caused by use of this software or hardware in dangerous applications.

This software and related documentation are provided under a license agreement containing restrictions on use and disclosure and are protected by intellectual property laws. Except as expressly permitted in your license agreement or allowed by law, you may not use, copy, reproduce, translate, broadcast, modify, license, transmit, distribute, exhibit, perform, publish or display any part, in any form, or by any means. Reverse engineering, disassembly, or decompilation of this software, unless required by law for interoperability, is prohibited.

The information contained herein is subject to change without notice and is not warranted to be error-free. If you find any errors, please report them to us in writing.

This software or hardware and documentation may provide access to or information on content, products and services from third parties. Oracle Corporation and its affiliates are not responsible for and expressly disclaim all warranties of any kind with respect to third-party content, products, and services. Oracle Corporation and its affiliates will not be responsible for any loss, costs, or damages incurred due to your access to or use of third-party content, products, or services.

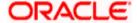